## **Laboratorium 10.**

Magistrala 1-Wire.

Ćwiczenie ma na celu zapoznanie użytkownika z interfejsem 1-Wire oraz jego obsługą w mikrokontrolerze ATmega16. Za pomocą interfejsu 1-Wire można min. sterować scalonym termometrem DALLAS DS18B20 pozwalającym na pomiar temperatury w zakresie od -55ºC do 125ºC.

**Część 1:**

Zapoznać się z notą katalogową układu termometru cyfrowego DS18B20. Podłączyć układ termometru do złącza 1-wire na płytce uruchomieniowej EVBavr05. Do obsługi interfejsu 1-Wire wykorzystać linię PB3 mikrokontrolera ATmega16.

Przygotować bibliotekę obsługi interfejsu 1-wire. Powinna ona zawierać definicje wykorzystywanego portu i pinu:

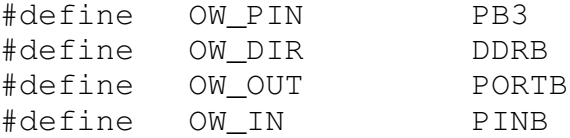

oraz funkcje do resetu, wysyłania i odbioru na magistrali 1-Wire:

```
uint8_t OW_reset(void);
void     OW_send(uint8_t byte);
uint8 t OW recv(void);
```
Funkcja OW reset() powinna zwracać stan obecności urządzenia 1-Wire na linii (0 – obecny, 1 – nieobecny, błąd).

Przydatne będą makra realizujące zmianę stanu linii kontrolującej 1-Wire:

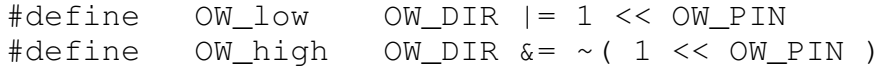

Oraz makro sprawdzające stan linii:

```
#define OW_check ( OW_IN & ( 1 << OW_PIN ) )
```
Magistrala 1-Wire wymaga zastosowania rezystora podciągającego napięcie do +VTG (+5V) . Jest on już umieszczony na płycie uruchomieniowej EVBavr05. Stan wysoki na linii wygodnie jest więc uzyskać wprowadzając linię portu w stan wejściowy, co objawia się stanem wysokiej impedancji ze strony mikrokontrolera i dzięki rezystorowi stanem wysokim na linii. W tym momencie mikrokontroler przygotowany jest także do odbioru odpowiedzi od układu SLAVE.

Funkcje obsługi magistrali 1-Wire przygotować korzystając z noty katalogowej opisującej protokół 1-Wire. Istotne są tutaj zależności czasowe impulsów. Zwróć uwagę, że dane po 1-Wire wysyłane są w kolejności bitów: najpierw najmniej znaczące (najmłodsze bity). Oznacza to, że przy transmisji i odbiorze przydatne będzie wykorzystanie przesunięcia bitowego w prawo. Np. w trakcie odbioru wygodnie przesuwać ją za każdym odbieranym bitem w prawo i ustawiać zawsze jej najstarszy bit (operacja:  $0x80$ ).

## **Część 2:**

Przygotować funkcje obsługi termometru DS18B20 korzystając z jego noty katalogowej, korzystając z przygotowanych funkcji obsługi magistrali 1-Wire:

uint8 t DS18B20 init(void); uint8\_t DS18B20\_start(void); int16 t DS18B20 read(void);

Przygotować program główny, który na wyświetlaczu LCD prezentować będzie aktualną temperaturę otoczenia. Wyświetlana wartość temperatury powinna zawirać wartości ułamkowe. Można to prosto uzyskać bez korzystania z liczb zmiennoprzecinkowych (double).

## **Część 3:**

Rozwinąć program o obsługę interfejsu RS232. Mikrokontroler powinien na przychodzącą komendę odczytu temperatury zwracać jej wartość do komputera. Z wykorzystaniem NI LabVIEW przygotować aplikację mierzącą temperaturę prezentującą ją za pomocą wskaźnika temperatury oraz wykresu temperatury w zależności od czasu.